# 并列轴单图例颜色设置

提示:本文档的示例代码仅适用于本文档中的示例报表/场景。若实际报表/场景与示例代码无法 Δ 完全适配(如使用功能不一致,或多个宏代码冲突等),需根据实际需求开发代码。

[需求](#page-0-0) [思路](#page-1-0) [资源下载](#page-2-0)

示例仅供参考,若是实际场景和示例需求场景有所差别,有可能需要自行调整宏代码。

### <span id="page-0-0"></span>需求

Λ

带并列轴的柱图,因作为图例的分类有可能是动态的情况,就会存在单图例的情况,但产品中默认对于单图例的颜色的柱图是设置了多种颜色 的,这样在图例显示的情况下,用户会产生疑问,为什么图例和柱图颜色对应不上,针对于这样的问题,可采取以下解决方案。

#### 调整前的效果:

2 ★ ■ 导出 ■ ■ 个人参数

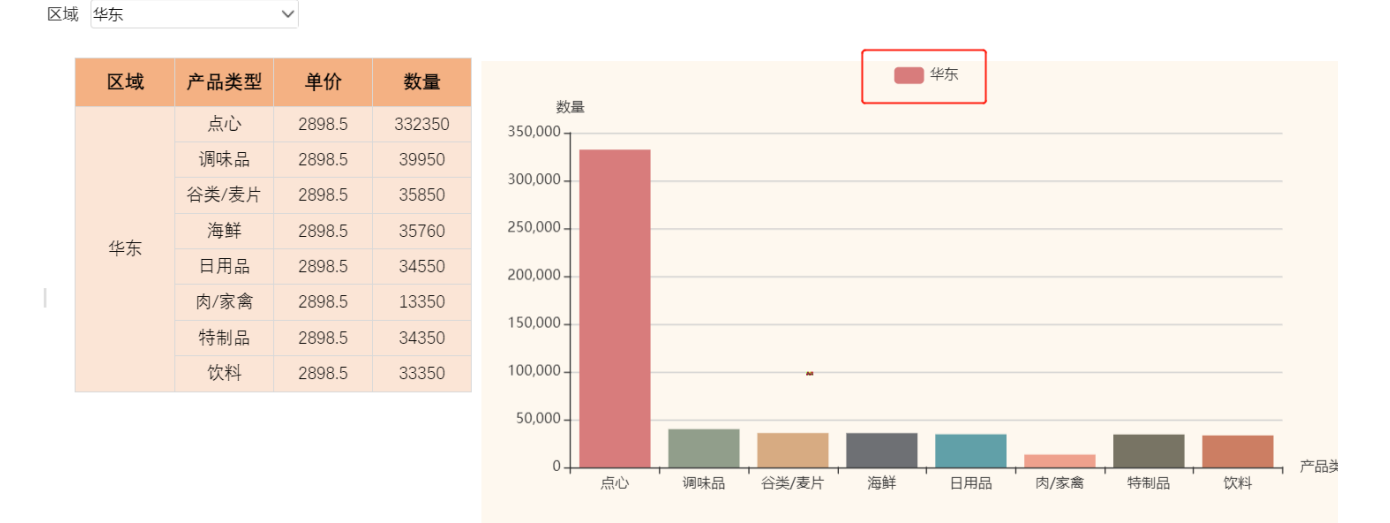

调整后的效果:

#### 2 ★ ■ 导出 ■ ■ 个人参数

 $\overline{\phantom{a}}$ 区域 华东

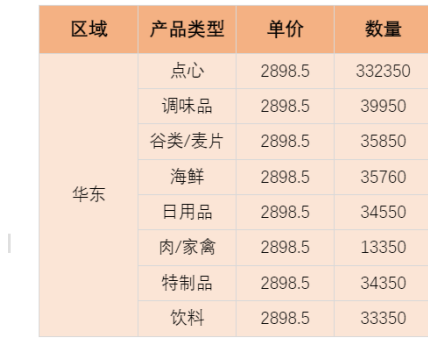

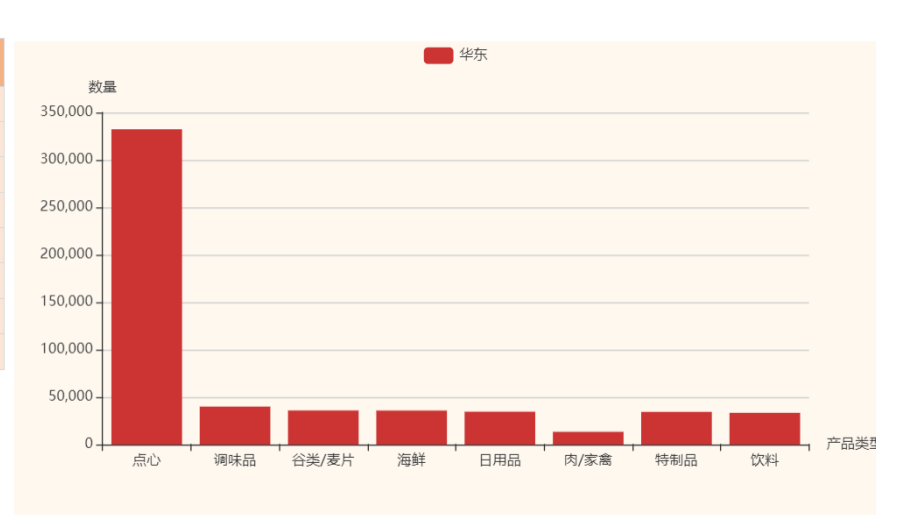

#### 调整后对于多图例效果也不会有影响:

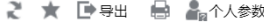

区域 华北,华东  $\sim$ 

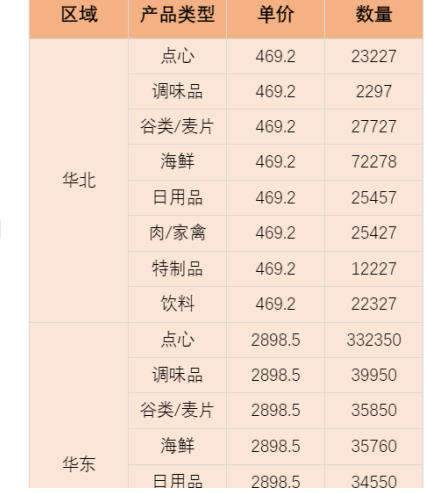

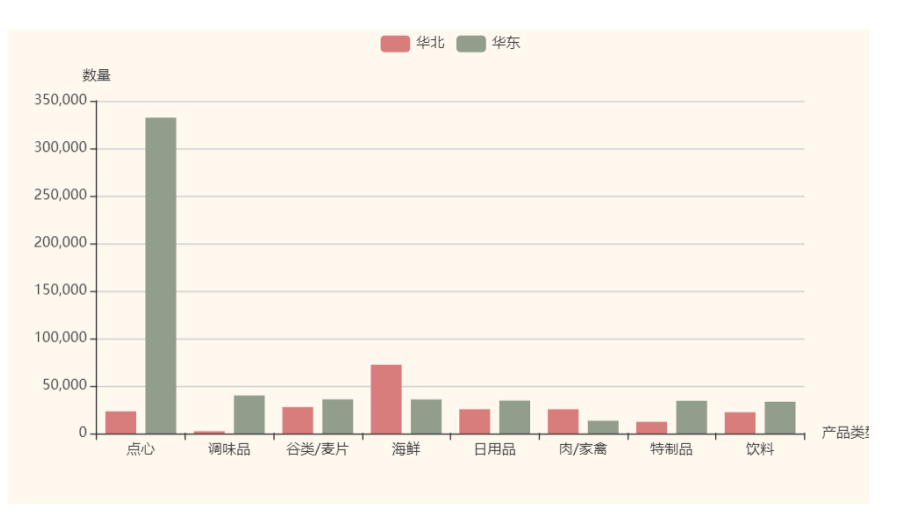

## <span id="page-1-0"></span>思路

1)新建客户端宏

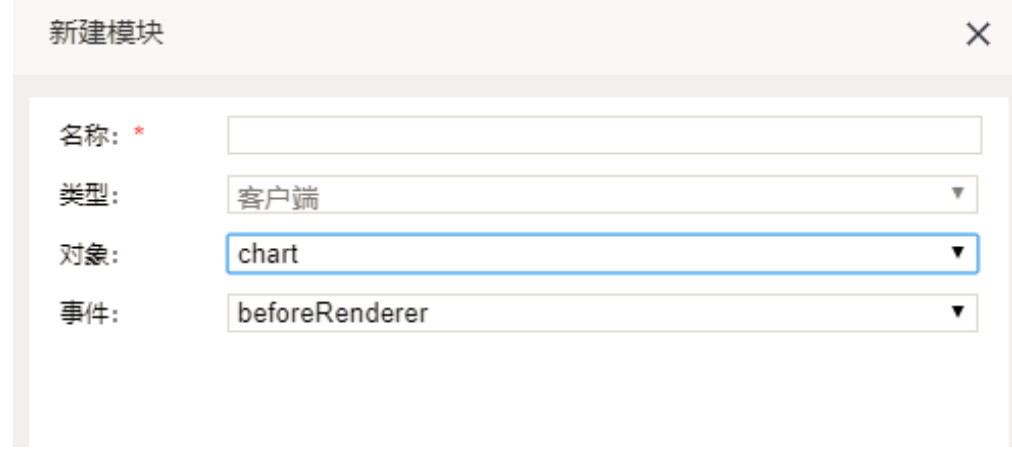

```
2) 宏代码如下, 设置Y轴起始点
```

```
function main(chartView) {
  var op = chartView.getChartObject().getOptions();//
 if (op.series.length == 1) \frac{1}{1} op.series[0].itemStyle = {
           "normal": {
               "color": "#CC3333" //
           }
      }
\qquad \}}
```
# <span id="page-2-0"></span>资源下载

报表资源:[并列轴单图例颜色设置.xml](https://history.wiki.smartbi.com.cn/download/attachments/51943118/%E5%B9%B6%E5%88%97%E8%BD%B4%E5%8D%95%E5%9B%BE%E4%BE%8B%E9%A2%9C%E8%89%B2%E8%AE%BE%E7%BD%AE.xml?version=1&modificationDate=1594097421000&api=v2)